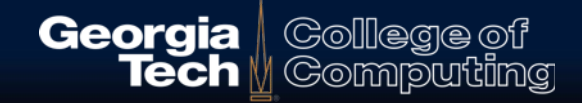

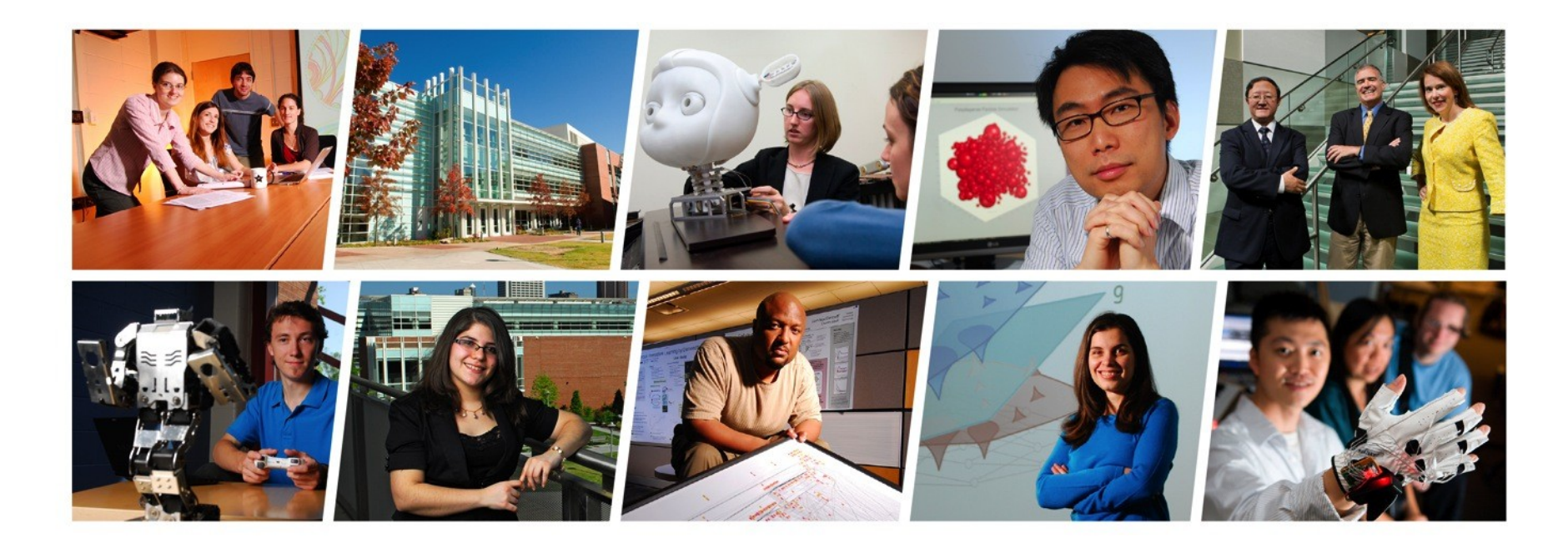

#### **The SciPy Stack** *Jay Summet*

**May 1, 2014**

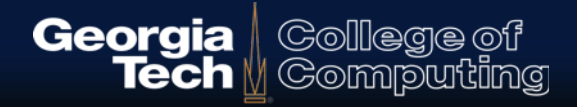

#### **Outline**

- Numpy Arrays, Linear Algebra, Vector Ops
- MatPlotLib Data Plotting
- SciPy Optimization, Scientific functions

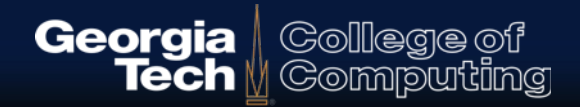

# **What is Numpy?**

- **3rd party module that extends the Python language**
- **Matrix and linear algebra operations**
- **General support for N-Dimensional Arrays**
	- Heterogeneous elements
	- Direct mapping to  $C/C++/$  Fortran memory buffers
	- Matrix operations
	- Vectorized Algorithms
- **Bindings to C and Fortran matrix math libraries**
	- Requires compiled support libraries
	- Installers are platform specific

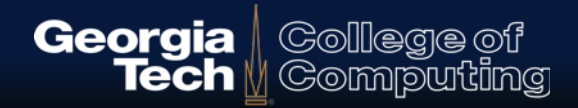

## **Importing Numpy**

- **Must install it via the SciPy stack or individually**
- **Most people import the numpy library "as" np**
- **Arrays can be created from lists or nested lists**

```
>>> import numpy as np 
>> x = np.array([1,5,10])>> \timesarray( [1, 5, 10] )
\Rightarrow > \Rightarrow y = np.array( [ [1,2,3], [4,5,6] ])
>> y
array( [ [1,2,3],
          [4,5,6] )
```
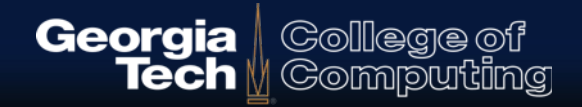

# **Data Types**

- **Numpy stores all data in an array using a single data type**
- **Direct mapping to memory / space required**
- **The Python data types have default mappings**
- **You will most commonly use:**
	- bool boolean, stored as a byte
	- int\_ (Same as C long, either int32 or int64, architecture dependent)
	- float $_ ($  float $64)$
	- complex\_ (complex128)
- **Will convert python int/float/bool/complex automatically**

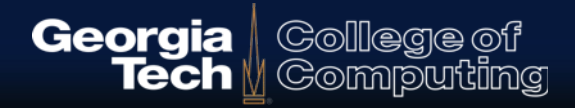

## **Data Types**

- **Numpy supports many different native data types**
- **Will convert python int/float/bool/complex automatically**
- **The .dtype attribute of an array tells the actual data type**
- **Can convert to another data type using .astype()**

```
>> x = np.array([1,5,10])>> \timesarray( [1, 5, 10] )
>>> x.dtype
dtype("int32")
>> y = x.astype(np.float64)
>> y
array( [ 1., 5., 10.] )
>>> y.dtype
dtype('float64')
```
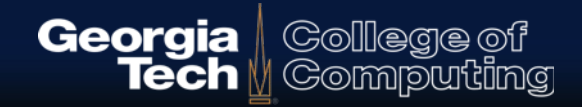

# **Numpy Array Creation**

- **Convert python "array-like" data structures**
- **Using built in array creation methods:**
	- np.zeros ( shape )
	- np.ones( shape )
	- np.arange(Start, Stop, step) Like python range
	- np.linspace( Start, Stop, number)
- **Most accept an optional dtype parameter**

```
\Rightarrow \Rightarrow x = np{\text{.}zeros} (2,2), dtype=np.int )
>> \timesarray( [0, 0],
          [0, 0])
```

```
\gg > y = np. linspace( 1, 4, 6)
>> y
array( [ 1., 1.6, 2.2, 2.8, 3.4, 4. ] )
```
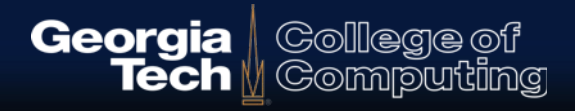

# **Array = Block of Memory**

- **All data in the array is stored in a single block of memory**
- **The .shape attribute stores the size of each dimension**
- **You can change the shape on the fly!** 
	- must retain the exact number of elements
	- A 1 x 10 array and a 2 x 5 array both have 10 data items

```
\gg > \times = np.arange(10)
>> \timesarray( [0, 1, 2, 3, 4, 5, 6, 7, 8, 9] )
>>> x.shape
(10, )\gg > \times shape = (2,5)
>> \timesarray( [ 0, 1, 2, 3, 4],
       [5, 6, 7, 8, 9] ]
```
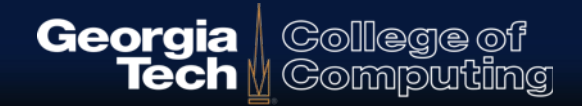

# **Array Indexing**

- **Works like indexing in python**
	- Zero based
	- negative indexes count from the back
- **BUT, You CAN index all dimensions at once if you want!**

```
\gg > \times = np.arange(10)
>> \times -119
>> x.shape = (2,5)>> \times [1][3]
8
>>\times[1,3]
8
```
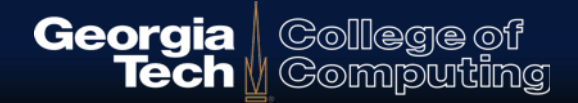

# **Array Slicing**

#### **Works like indexing in python**

- Provide a Start:Stop:Stride
- Can do this for multiple dimensions at once

```
\Rightarrow \times = np.arange(25).reshape(5,5)
>> \timesarray([[ 0, 1, 2, 3, 4],
        [ 5, 6, 7, 8, 9],
        [10, 11, 12, 13, 14],
         [15, 16, 17, 18, 19],
         [20, 21, 22, 23, 24] ] )
>> \times [0:5:2, 2:4]
array([[ 2, 3],
        [12, 13],
       [22, 23]]
```
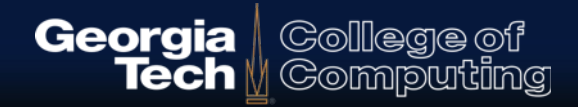

# **Array Slicing - Aliasing!**

- **Slices provide VIEWS**
	- Like an alias of a list
- **See array indexing if you want to copy a subset of data!**

```
\Rightarrow > \Rightarrow y = x[0:5:2, 2:4]>> y[0,0] = 999>> y
array([[999, 3],
    [ 12, 13],
     [ 22, 23]])
>> \timesarray([[ 0, 1, 999, 3, 4],
     [ 5, 6, 7, 8, 9],
     [ 10, 11, 12, 13, 14],
     [ 15, 16, 17, 18, 19],
     [ 20, 21, 22, 23, 24]])
```
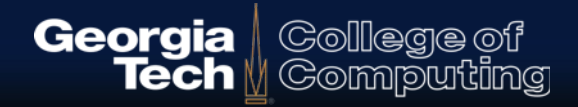

## **Advanced Indexing**

 **You can specify a set of indices with an array to select a copy of the data.**

```
>> \timesarray([ 0, 5, 10, 15, 20, 25])
>> y = x[ np.array([1,3,5])]
>> y
array([ 5, 15, 25])
>> y[0] = 99
>> y
array( [99,15,25]
>> \timesarray( [ 0, 5, 10, 15, 20, 25] )
```
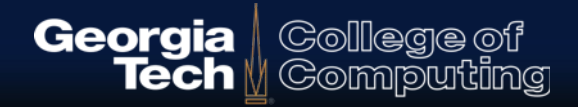

## **Advanced Indexing**

 **BUT, if you assign to an array indexing operation, it modifies the original...** 

```
>> \timesarray([ 0, 5, 10, 15, 20, 25])
>> y = x[ np.array([1,3,5])]
>> y
array([ 5, 15, 25])
>> x[ np.array( [1,3,5] ) ] += 1
>> \timesarray([ 0, 6, 10, 16, 20, 26])
>>>
```
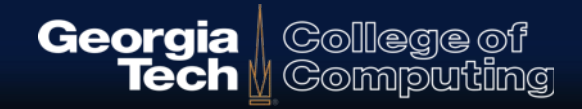

## **Array Broadcasting**

 **Element-by-element operations on two arrays typically require the arrays to have the same shape**

 **A scaler is treated as a 1x1 array that gets "broadcast" over all elements**

```
\gg > \gamma = np.arange(1,5)
>> y
array([1, 2, 3, 4])>> y * 2array([2, 4, 6, 8], dtype=int32)
>> y * 2.
array([ 2., 4., 6., 8.])
```
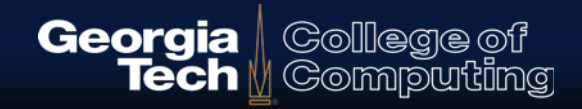

## **Array Broadcasting**

#### **Arrays that are "short" in a dimension can also be broadcast!**

– The Rule: "In order to broadcast, the size of the trailing axes for both arrays in an operation must either be the same size or one of them must be one."

```
>> a = np.array( [0, 1, 2],
                    [3, 4, 5]]
>> b = np.array( [4,5,6])
\Rightarrow > c = a * b \qquad #Multiplication, not np.dot(a,b)
>> Carray( [ [ 0, 5, 12],
         [12, 20, 30] ], dtype=int32)
```
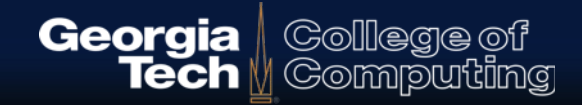

## **Vector Algorithms:**

**Calculating y = sin(x), for 100 elements between -4 and 4**

 $\gg$   $>$   $\times$  = np.linspace(-4,4,100)

 $\Rightarrow$   $\Rightarrow$   $y = np \sin(x)$ 

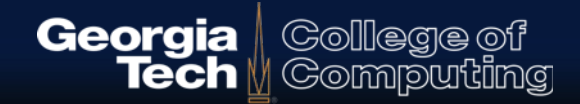

## **What is Matplotlib?**

- **Python library that supports plotting data**
- **Many features were copied from MATLAB**
- **Easily produce Graphs/Plots of** 
	- Lines
	- Histograms
	- Bargraphs
	- Scatterplots
	- 3D surfaces

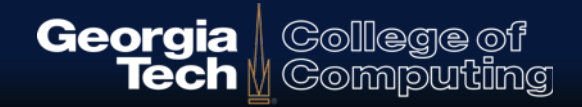

## **Plotting sin data**

#### **Plotting 2D data (x vs y) requires two lines of code**

Three if you count the import....

```
import numpy as np
import matplotlib.pyplot as plt
```

```
x = np.linspace(-4, 4, 100)y = np,sin(x)
```

```
temp = plt.plot(x,y)plt.show()
```
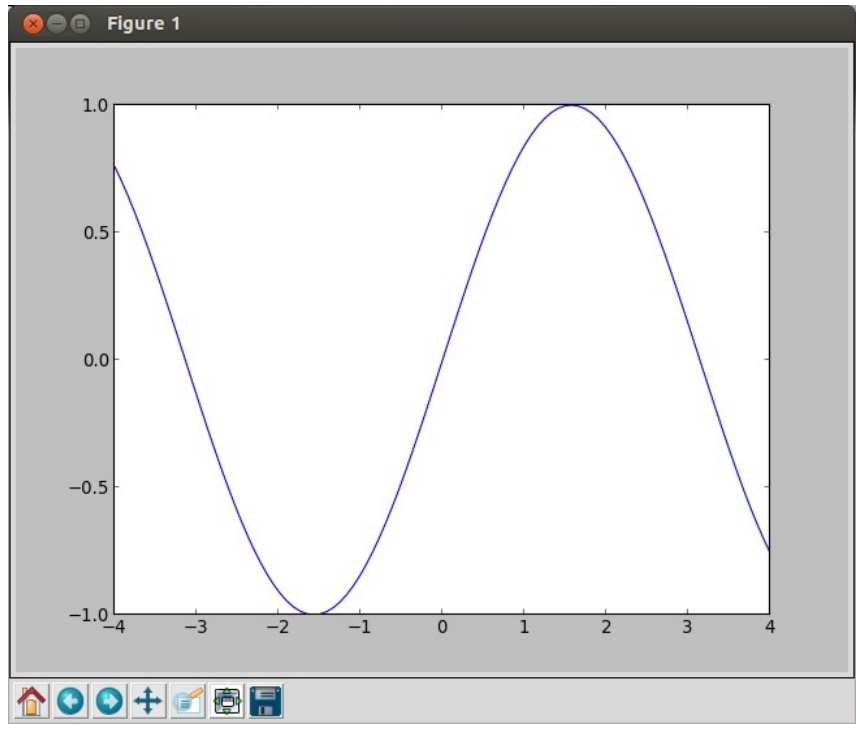

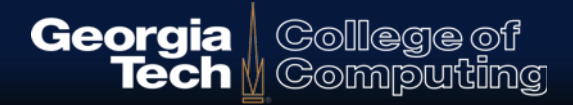

## **Filled Plot**

import numpy as np import matplotlib.pyplot as plt  $x = np$ .linspace(-np.pi, np.pi, 100)  $y = np \sin(x)$ 

 $temp = pltfill(x,y, color='green")$ plt.grid(True) plt.show()

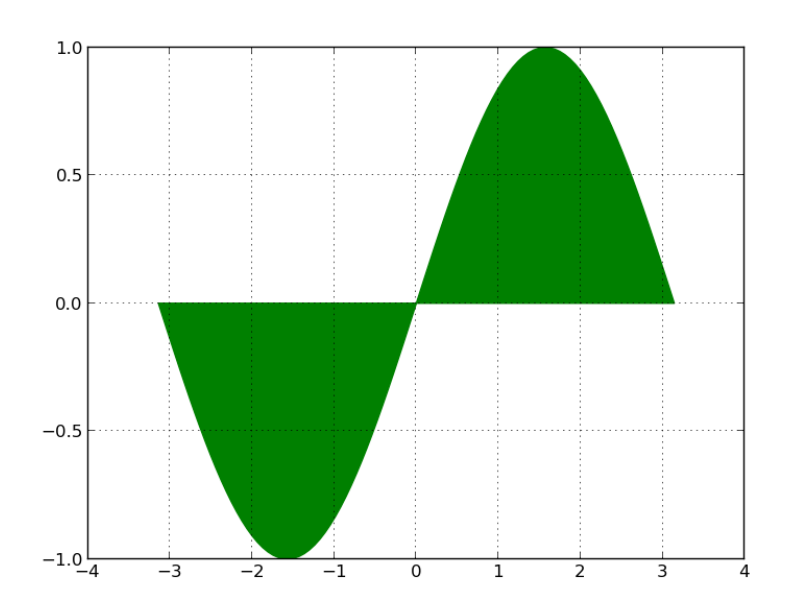

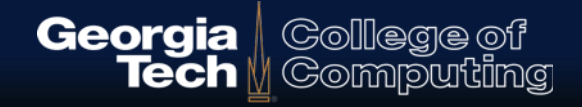

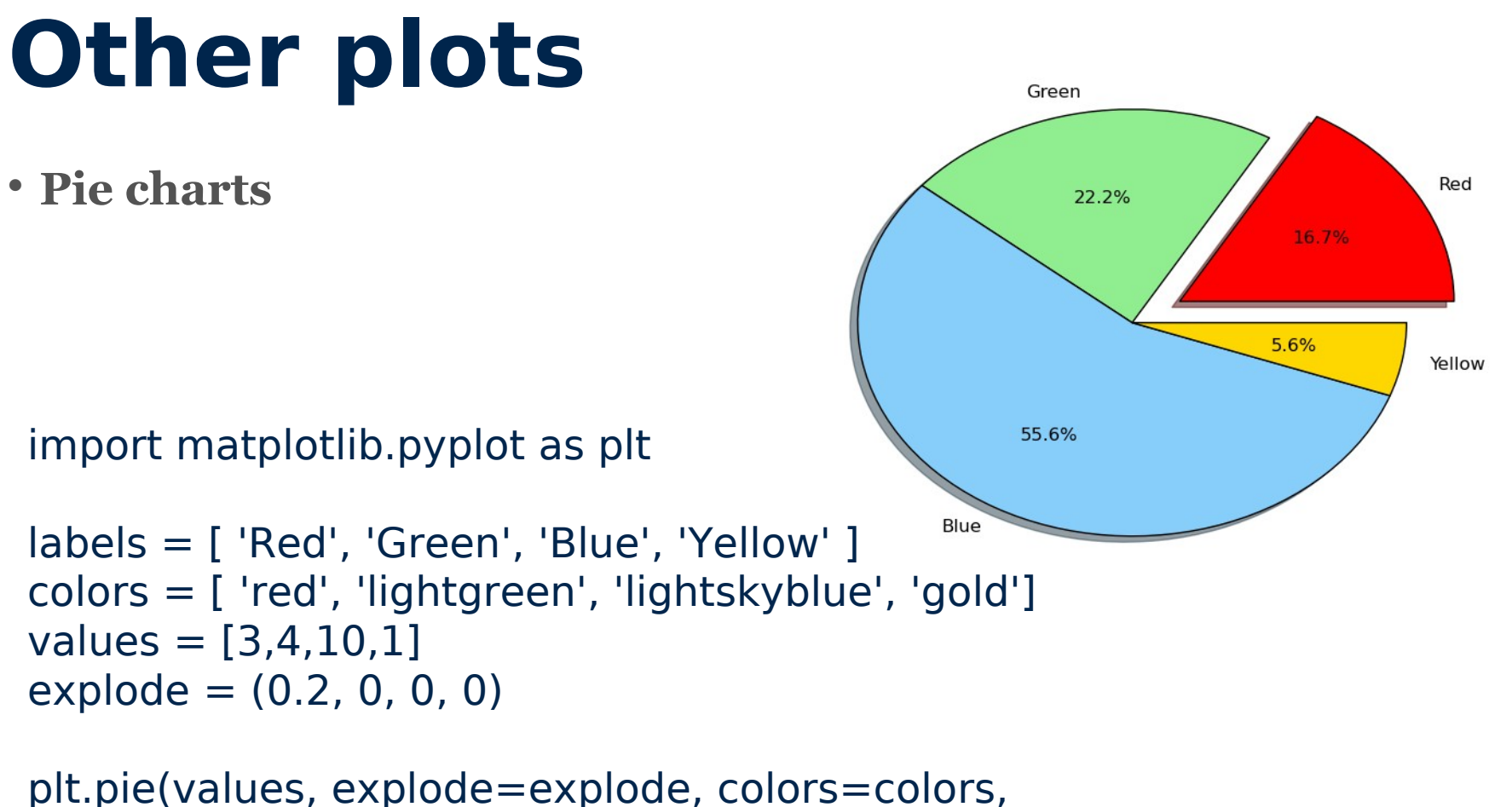

labels=labels, shadow=True, autopct='%1.1f%%')

plt.show()

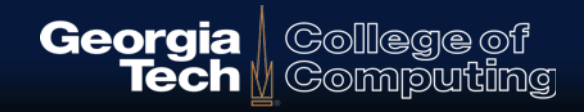

#### **3D Plots require 3D data**

 **Numpy meshgrid function allows you to create arrays with all possible X or Y coordinates**

```
>> x = np.arange(0,5,1)>> y = np.arange(0,4,1)
>> \timesarray([0, 1, 2, 3, 4])
>> y
array([0, 1, 2, 3])
\Rightarrow NX, NY = np. meshgrid(x,y)>>> NX
array([[0, 1, 2, 3, 4],
     [0, 1, 2, 3, 4],
     [0, 1, 2, 3, 4],
     [0, 1, 2, 3, 4]])
>>> NY
array([[0, 0, 0, 0, 0],
     [1, 1, 1, 1, 1],
     [2, 2, 2, 2, 2],
     [3, 3, 3, 3, 3]])
```
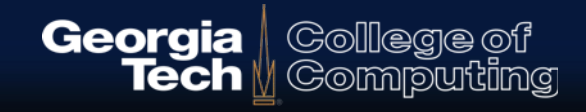

#### **3D Plots require 3D data**

#### **These arrays can be used to calculate a 3rd (Z) axis based upon a formula, such as euclidean distance from origin.**

Note the distance at point  $(4,3)$  is  $5$   $(3x4x5)$  triangle)

```
>> D = np.sqrt( NX**2 + NY**2 )
>> D
array([[ 0. , 1. , 2. , 3. , 4. ],
      [ 1. , 1.4142, 2.2360, 3.1622, 4.1231],
      [ 2. , 2.2360, 2.8284, 3.6055, 4.4721],
     [3. 3.1622, 3.6055, 4.2426, 5. ]]>>>
```
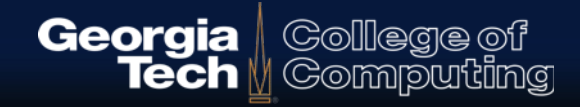

#### **3D Plots require 3D data**

**And you could calculate the sin of the distance...** 

```
\Rightarrow > \ge = np.sin(D)
>>> Z
array([[ 0. , 0.84147, 0.90929, 0.14112, -0.7568
        [ 0.84147, 0.98776, 0.78674, -0.02068, -0.83133 ],
        [ 0.90929, 0.78674, 0.30807, -0.44749, -0.97127 ],
        [ 0.14112, -0.02068, -0.44749, -0.89168, -0.95892 ]])
```
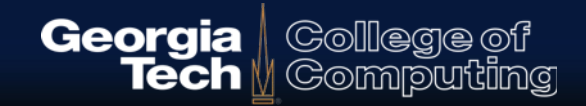

#### **3D surface Plot**

>>> import matplotlib.pyplot as plt >>> from mpl\_toolkits.mplot3d import Axes3D  $\gg$  >  $\frac{1}{2}$  fig = plt. figure() >>> ax = fig.gca(projection='3d') #Requires Axes3D import! >>> surf = ax.plot surface(NX,NY, Z, rstride=1, cstride=1, linewidth=0) >>> plt.show()

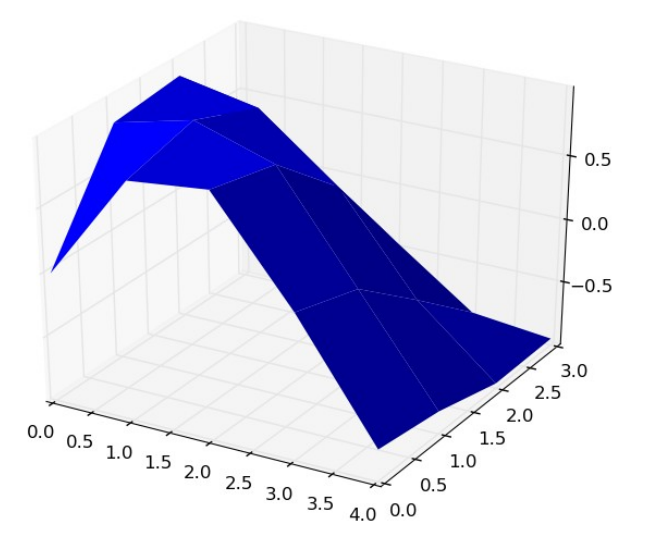

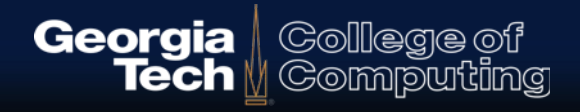

#### **Surface Plot - more points**

import numpy as np

 $X = np.arange(-5, 5, 0.1)$  $Y = np.arange(-5, 5, 0.1)$  $NX, NY = np.message$  $D = np.sqrt(NX^{**}2 + NY^{**}2)$  $Z = np \sin(D)$ 

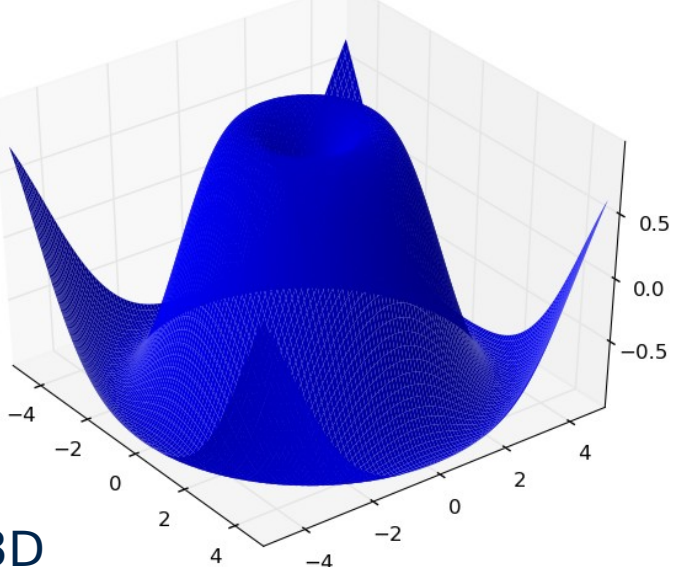

import matplotlib.pyplot as plt from mpl\_toolkits.mplot3d import Axes3D  $fig = plt.figure()$  $ax = fig.gca(projection='3d')$ 

surf =  $ax.plot$  surface(NX,NY, Z, rstride=1, cstride=1, linewidth=0 ) plt.show()

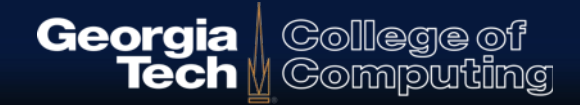

## **Adding more bling...**

- **Add a colormap and colorbar (key)**
- **Customizing the Z axis**

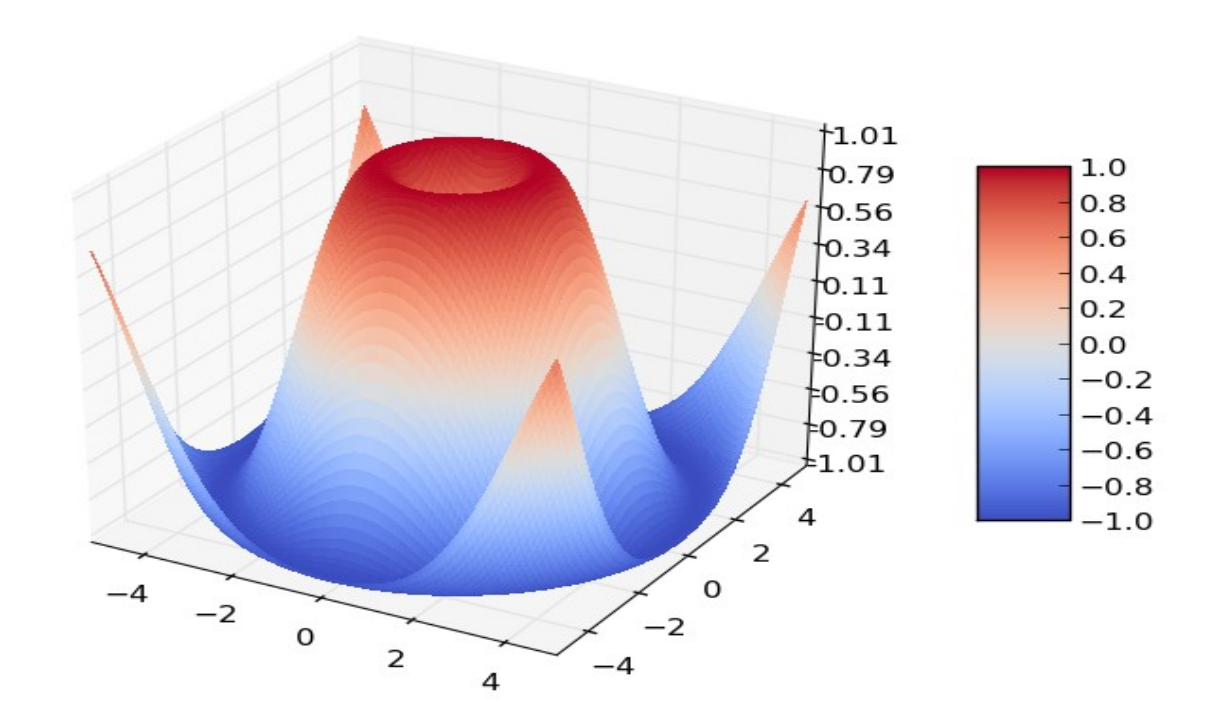

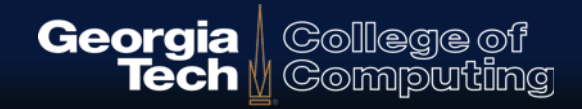

## **Colormap & Z-axis scale**

from matplotlib.ticker import LinearLocator, FormatStrFormatter from matplotlib import cm

```
...
ax = fig.gca(projection='3d')
```

```
surf = ax.plot surface(NX,NY, Z, rstride=1, cstride=1,
linewidth=0, cmap=cm.coolwarm )
```
#Colorbar requires the surface to have a colormap. fig.colorbar(surf, shrink=0.5, aspect=5)

```
#Customize Z-axis
ax.set_zlim(-1.01, 1.01)
ax.zaxis.set major locator(LinearLocator(10))
ax.zaxis.set major formatter(FormatStrFormatter('%.02f'))
```
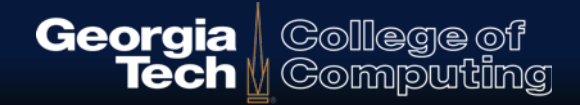

# **What is SciPy?**

- **Python library that builds upon Numpy arrays**
- **Provides higher level math support for**
	- Optimization
	- Linear Algebra
	- Interpolation
	- FFT
	- Ordinary Differential Equation Solvers

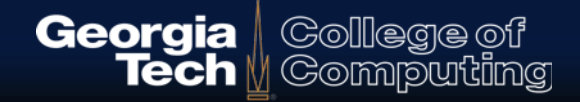

## **SciPy**

- $f(x, y) = (1 x)^2 + 100(y x^2)^2$ .
- **Function minimization**
- **Classic example function: Rosenbrock**

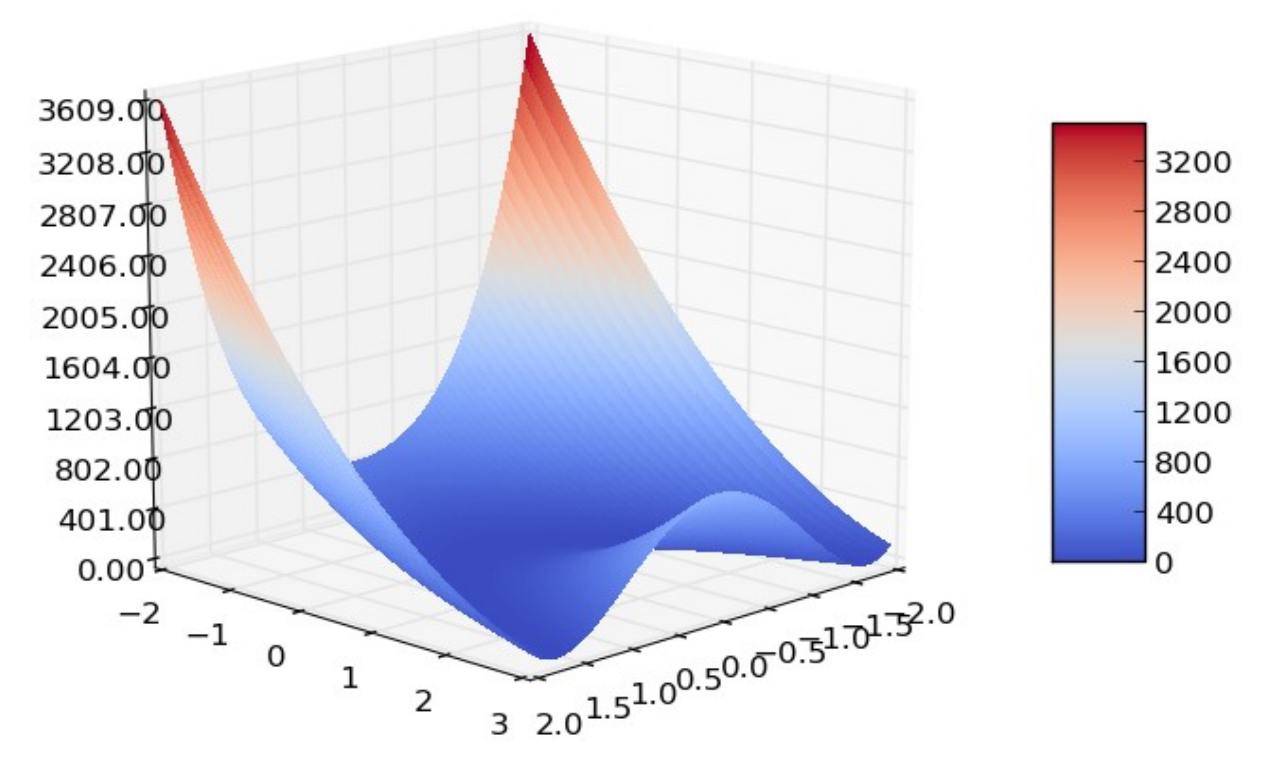

Source code in handout: rosenbrock\_demo.py

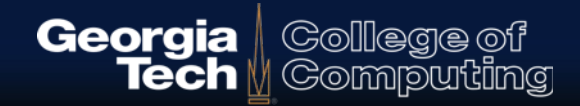

#### **Function Minimization**

**Define the function to accept a sequence (of parameters)**

```
 
def rosenbrock(parms):
 x, y = parms
 return (1-x)*2 + 100 * (y-x**2)*2
```
Source code in handout: rosenbrock\_minimum.py

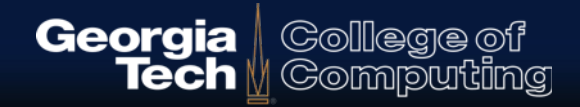

#### **Function Minimization**

- **Import and call fmin from scipy.optimize**
- **Provide a starting point, and GO!**

```
 
import numpy as np
from scipy.optimize import fmin
```

```
 
res = fmin( rosenbrock, x0, xtol=1e-8)
x0 = np.array([4,-3]) #Try starting at (4,-3)
```
print res

Source code in handout: rosenbrock\_minimum.py

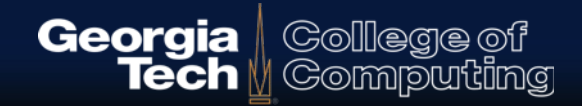

#### **Function Minimization**

Optimization terminated successfully. Current function value: 0.000000 Iterations: 90 Function evaluations: 174

[ 1. 1.]

Source code in handout: rosenbrock\_minimum.py

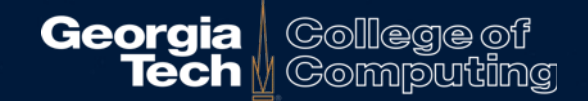

## **Questions?** *Fin*